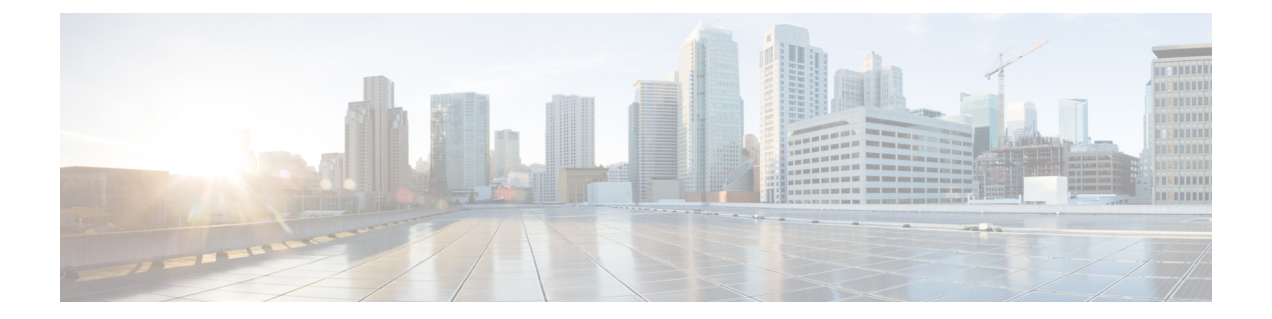

# ルータ リソース コマンド

この章は、次の項で構成されています。

• show system resources  $(2 \lt \lt \lt \lt \vee)$ 

## **show system resources**

IP エントリ、ポリシーベースのルート、および VLAN マッピングに現在使用されているエン トリと最大許容エントリを表示するには、ユーザ EXEC モードで **show system resources** コマン ドを使用します。

#### 構文

show system resources

#### パラメータ

このコマンドには引数またはキーワードはありません。

#### コマンド モード

ユーザ EXEC モード

#### 使用上のガイドライン

現在使用している IP エントリおよび最大許容 IP エントリ、ポリシーベースのルート、ならび に VLAN マッピングエントリを表示するには、**show system resources** コマンドを使用します。

コマンド出力の「in use」エントリの数は、次のように計算されます。

「*policy routes*」エントリ:作成したポリシーマップごとに 1 つのエントリが消費されます。

- 「*vlan mapping*」エントリ:8 つのエントリがシステム用に予約されています。
	- インターフェイスに適用されるVLANマッピングエントリごとに1つのエントリが消 費されます。
- 「*IPentries*」エントリ:IPエントリ数にはさまざまなタイプのエントリを含めることがで きます。次の表に、各エントリタイプごとの IP エントリの消費数の詳細を示します。

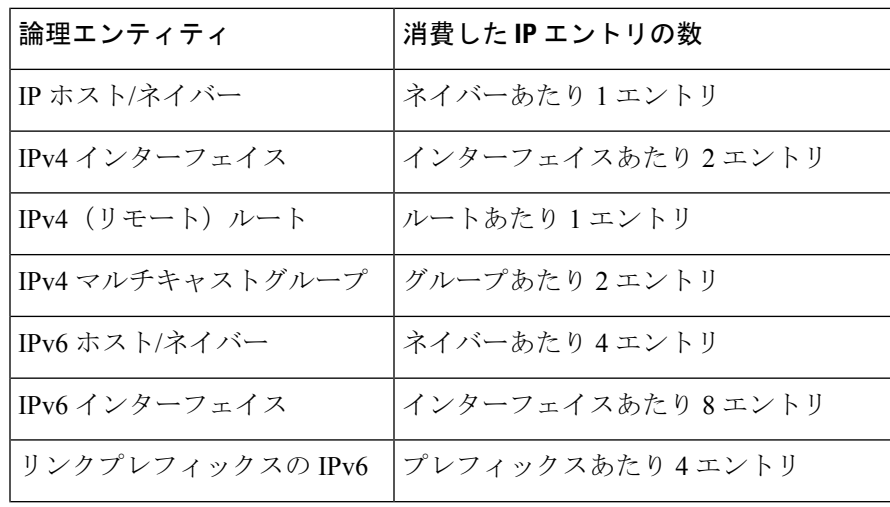

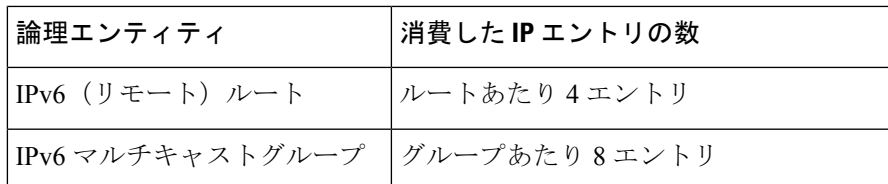

### 例

次に、タイプごとに使用中のエントリと最大エントリを表示する例を示します。

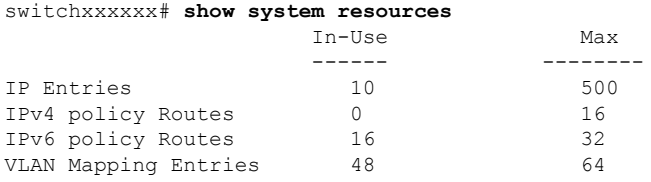

 $\mathbf l$ 

翻訳について

このドキュメントは、米国シスコ発行ドキュメントの参考和訳です。リンク情報につきましては 、日本語版掲載時点で、英語版にアップデートがあり、リンク先のページが移動/変更されている 場合がありますことをご了承ください。あくまでも参考和訳となりますので、正式な内容につい ては米国サイトのドキュメントを参照ください。